# **AutoTyper**

User manual

## **What is AutoTyper?**

AutoTyper lets you create keyboard shortcuts (like ctrl-cmd-K) that copy specified pieces of text to your clipboard whenever you hit the shortcuts. When the AutoPaste feature is enabled, those pieces of text can be automatically pasted into the text field you are currently editing.

This is useful for users that have to type in the same text over and over again.

# **How do I use AutoTyper?**

First, create your shortcuts:

- 1. Launch the AutoTyper app. AutoTyper is a menu bar app, meaning that it has a little icon in the menu bar, to the left of your clock.
- 2. Open the AutoTyper configuration window (AutoTyper icon  $\rightarrow$  'Configure ...').
- 3. Select the 'Shortcuts' tab.
- 4. Click the + button in the bottom left corner.
- 5. Click the 'Record Shortcut' button.
- 6. Enter the shortcut on your keyboard. *Important: Choose a shortcut that is not used by other apps. ctrl-cmd-{letter} shortcuts are rarely used by other apps.*
- 7. Enter the text you want to assign to this shortcut.

Then, simply hit the shortcut whenever you want to copy that text. Make sure you release all keys at the same time. If you have enabled AutoPaste, the text will be pasted automatically (if supported by the destination app, see below).

AutoTyper must be running for shortcuts to work! You can set the app to automatically launch at login in AutoTyper settings.

## **What is AutoPaste and how do I enable it?**

By default, AutoTyper only copies the shortcut text to the clipboard but does not paste it. If you enable AutoPaste, the text will be pasted automatically.

To enable AutoPaste on older Mac versions:

- 1. Download the paste.scpt script from<http://wegenerlabs.com/autotyper/paste.scpt>
- 2. Open the Finder app. In the menu, click on 'Go'  $\rightarrow$  'Go to Folder...' or hit shift-cmd-G.
- 3. Type in ~/Library/Application Scripts/com.wegenerlabs.AutoTyperMac and hit enter. *If the AutoTyperMac folder does not exist, create it inside of ~/Library/Application Scripts and make sure that the name is spelled correctly.*
- 4. Move the script you downloaded into the AutoTyperMac folder.
- 5. Open AutoTyper settings and click on 'Setup folder'.
- 6. Click on 'Authorize' in the window that opens up.
- 7. Now AutoTyper needs permission to execute the script. Open the System Preferences app and select the 'Security & Privacy' pane. Then click on the 'Privacy' tab.
- 8. Select 'Accessibility' in the list on the left.
- 9. If the padlock in the bottom left corner is locked, click on it and enter your password. The padlock should unlock.
- 10. If you cannot see AutoTyper in the list on the right, click on the + button and select the AutoTyper app in your Applications folder.
- 11. Set a checkmark next to AutoTyper.
- 12. The screen should look like this:

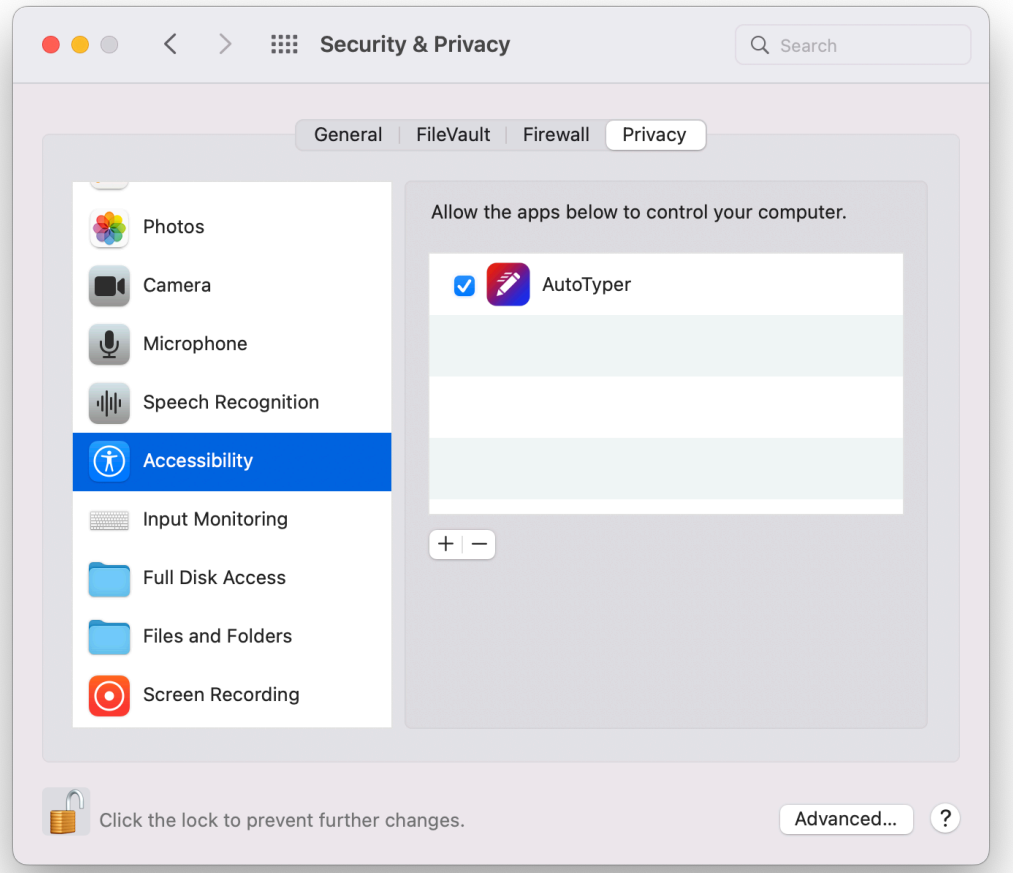

- 13. Go back to AutoTyper settings and click on 'Test script'.
- 14. That's it! AutoPaste should be enabled now.

To enable AutoPaste on newer Mac versions:

- 1. Download the paste.scpt script from<http://wegenerlabs.com/autotyper/paste.scpt>
- 2. Open the Finder app. In the menu, click on 'Go'  $\rightarrow$  'Go to Folder...' or hit shift-cmd-G.
- 3. Type in ~/Library/Application Scripts/com.wegenerlabs.AutoTyperMac and hit enter. *If the AutoTyperMac folder does not exist, create it inside of ~/Library/Application Scripts and make sure that the name is spelled correctly.*
- 4. Move the script you downloaded into the AutoTyperMac folder.
- 5. Open AutoTyper settings and click on 'Setup folder'.
- 6. Click on 'Authorize' in the window that opens up.
- 7. Now AutoTyper needs permission to execute the script. Open the System Preferences app and select the 'Privacy & Security' pane.
- 8. Select 'Accessibility' in the list on the right (in the 'Privacy' section).
- 9. If you cannot see AutoTyper in the list on the right, click on the + button and select the AutoTyper app in your Applications folder.
- 10. Turn on the toggle next to AutoTyper.
- 11. The screen should look like this:

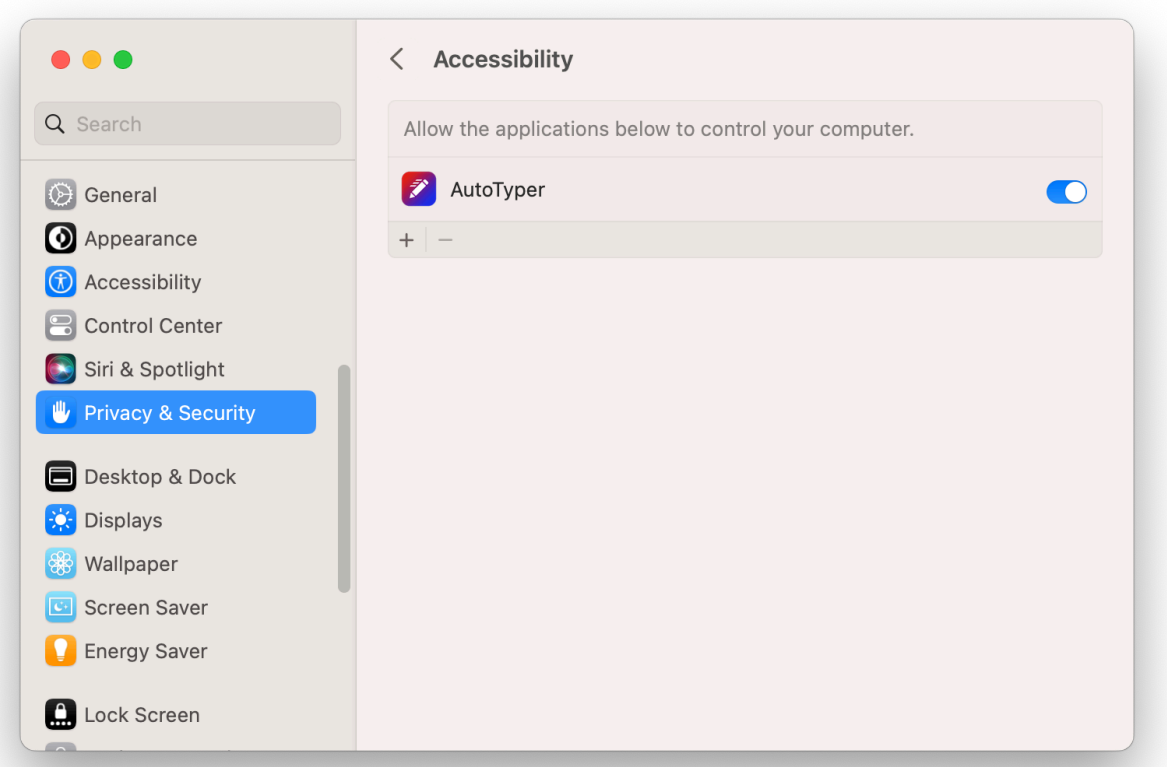

- 12. Go back to AutoTyper settings and click on 'Test script'.
- 13. That's it! AutoPaste should be enabled now.

AutoPaste works by simulating the cmd-V shortcut. This means that it will work in any app that supports pasting text using the cmd-V shortcut.

#### **Why is enabling AutoPaste so complicated?**

We wish it were easier. Apple imposes a lot of restrictions on third-party apps. In general, third-party apps cannot easily access anything outside of their own app (pasting things into other apps is a good example). This is good overall because it makes your system more secure. That said, in the case of AutoTyper it results in some extra steps for making AutoPaste work. That is why we made this manual — we want to make the process of enabling AutoPaste as simple as possible, within the constraints that we are subject to.

## **Why do I have to grant AutoTyper access to the application scripting folder?**

For security reasons apps cannot access the application scripting folder without user permission. When you authorize access to the application scripting folder, AutoTyper can access the paste.scpt file you put in the folder. This script will be executed after you press an AutoTyper shortcut, and it will simulate the cmd-V shortcut (which pastes the current clipboard contents).

You only have to grant access to the application scripting folder if you want to enable AutoPaste. If you do not enable AutoPaste, your text will be copied to the clipboard when you press the shortcut, and you can still paste it manually. AutoPaste is optional.

You can also inspect the exact code of the script by opening it using the Script Editor app.

## **Can AutoTyper record my key strokes?**

Absolutely not! AutoTyper does not and cannot record what you type into other apps. AutoTyper can only detect the keyboard shortcuts you set up. AutoTyper is a secure, sandboxed application. You can read more about App Sandboxing here: [https://](https://developer.apple.com/app-sandboxing/) [developer.apple.com/app-sandboxing/](https://developer.apple.com/app-sandboxing/)

## **Why does AutoPaste not work in some applications?**

AutoPaste simulates the cmd-V keyboard shortcut to paste your text. If an app does not support this common shortcut AutoPaste cannot paste into that specific app.

The shortcut text will still be copied to your clipboard. Your other app may have a button or other keyboard shortcut that lets you paste the text.

## **I have a question that is not answered in this document.**

Please contact [support@wegenerlabs.com](mailto:support@wegenerlabs.com?subject=AutoTyper) and we will be happy to help!

#### **I totally love AutoTyper! How can I help?**

That's amazing! You can help by reviewing AutoTyper on the Mac App Store. This helps other users find the app, and constructive feedback helps us improve the app for you. You can also tell your friends, family and coworkers about AutoTyper!

*Thank you for downloading AutoTyper. We hope you will enjoy using our app!*  $\heartsuit$